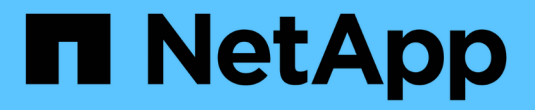

## 使用 **Cloud Insights** 監控

NetApp Solutions

NetApp May 03, 2024

This PDF was generated from https://docs.netapp.com/zh-tw/netapp-solutions/containers/rh-osn\_use\_case\_openshift\_virtualization\_ci\_overview.html on May 03, 2024. Always check docs.netapp.com for the latest.

目錄

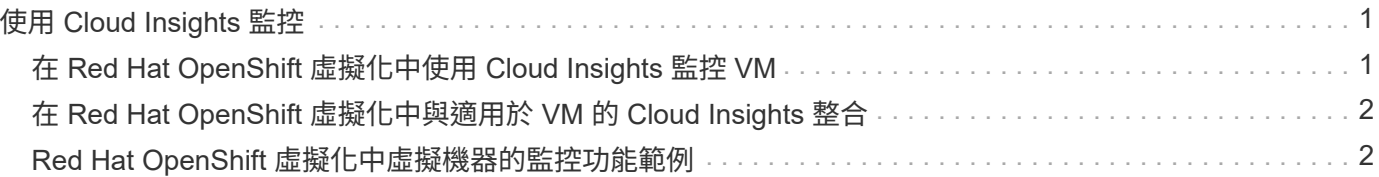

# <span id="page-2-0"></span>使用 **Cloud Insights** 監控

### <span id="page-2-1"></span>在 **Red Hat OpenShift** 虛擬化中使用 **Cloud Insights** 監控 **VM**

作者: Banu Sundhar 、 NetApp

參考文件的本節提供將 NetApp Cloud Insights 與 Red Hat OpenShift 叢集整合以監控 OpenShift 虛擬化 VM 的詳細資料。

NetApp Cloud Insights 解決方案是一套雲端基礎架構監控工具、可讓您清楚掌握完整的基礎架構。利用 VMware、您可以監控、疑難排解及最佳化所有資源、包括公有雲和私有資料中心。Cloud Insights如需 NetApp Cloud Insights 的詳細資訊、請參閱 ["](https://docs.netapp.com/us-en/cloudinsights)[本文檔](https://docs.netapp.com/us-en/cloudinsights) [Cloud Insights"](https://docs.netapp.com/us-en/cloudinsights)。

若要開始使用 Cloud Insights 、您必須註冊 NetApp BlueXP 入口網站。如需詳細資訊、請參閱 ["NetApp](https://docs.netapp.com/us-en/cloudinsights/task_cloud_insights_onboarding_1.html)[新進人](https://docs.netapp.com/us-en/cloudinsights/task_cloud_insights_onboarding_1.html) [員](https://docs.netapp.com/us-en/cloudinsights/task_cloud_insights_onboarding_1.html)[Cloud Insights"](https://docs.netapp.com/us-en/cloudinsights/task_cloud_insights_onboarding_1.html)

Cloud Insights 有多項功能、可讓您快速輕鬆地找到資料、疑難排解問題、並深入瞭解您的環境。您可以透過強 大的查詢輕鬆找到資料、在儀表板中視覺化資料、並針對您設定的資料臨界值傳送電子郵件警示。請參閱 ["](https://docs.netapp.com/us-en/cloudinsights/concept_feature_tutorials.html#introduction)[影片](https://docs.netapp.com/us-en/cloudinsights/concept_feature_tutorials.html#introduction) [教學課程](https://docs.netapp.com/us-en/cloudinsights/concept_feature_tutorials.html#introduction)["](https://docs.netapp.com/us-en/cloudinsights/concept_feature_tutorials.html#introduction) 協助您瞭解這些功能。

為了讓 Cloud Insights 開始收集資料、您需要下列項目

- 資料收集器 \*\* 資料收集器有 3 種類型:
	- 基礎架構(儲存裝置、網路交換器、運算基礎架構)
	- 作業系統(例如 VMware 或 Windows )
	- 服務(例如 Kafka )

資料收集器會從資料來源探索資訊、例如 ONTAP 儲存裝置(基礎架構資料收集器)。收集的資訊用於分析、驗 證、監控及疑難排解。

• 採購單位 \*\* 如果您使用的是基礎架構資料收集器、您也需要一個擷取單元來將資料注入 Cloud Insights 。擷取單元是一 部專門用來裝載資料收集器的電腦、通常是虛擬機器。此電腦通常位於與監控項目相同的資料中心 /VPC 。

• Telegraf Agent \*\* Cloud Insights 也支援 Telegraf 做為其收集整合資料的代理程式。Telegraf是外掛程式導向的伺服器代理程 式、可用來收集及報告度量、事件及記錄。

Cloud Insights 架構

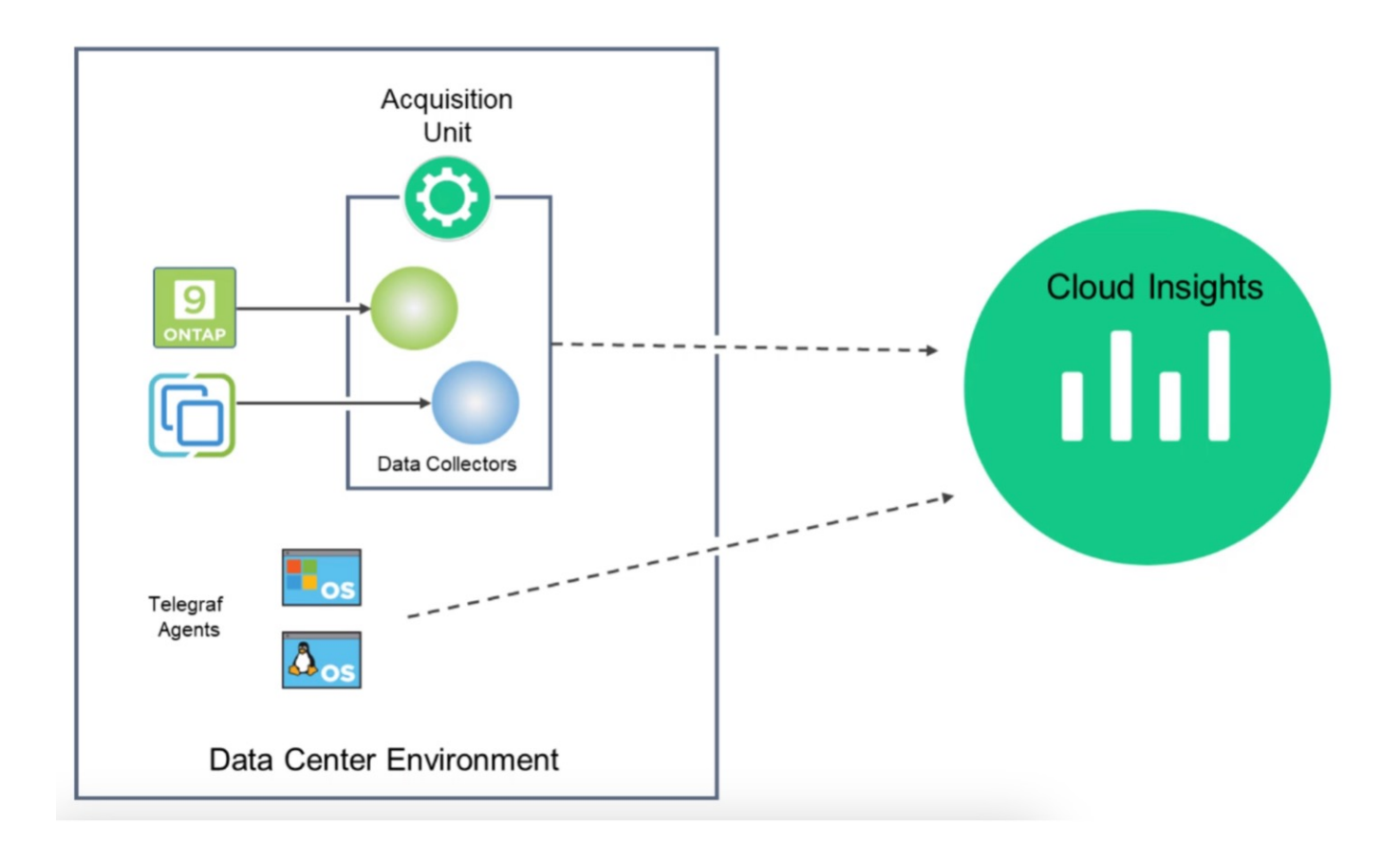

### <span id="page-3-0"></span>在 **Red Hat OpenShift** 虛擬化中與適用於 **VM** 的 **Cloud Insights** 整合

若要開始在 OpenShift 虛擬化中收集虛擬機器的資料、您需要安裝:

- 1. Kubernetes 監控營運者和資料收集器、以收集 Kubernetes 資料 如需完整指示、請參閱 ["](https://docs.netapp.com/us-en/cloudinsights/task_config_telegraf_agent_k8s.html)[文件](https://docs.netapp.com/us-en/cloudinsights/task_config_telegraf_agent_k8s.html)["](https://docs.netapp.com/us-en/cloudinsights/task_config_telegraf_agent_k8s.html)。
- 2. 從 ONTAP 儲存設備收集資料的擷取單元、可為 VM 磁碟提供持續儲存設備 如需完整指示、請參閱 ["](https://docs.netapp.com/us-en/cloudinsights/task_getting_started_with_cloud_insights.html)[文件](https://docs.netapp.com/us-en/cloudinsights/task_getting_started_with_cloud_insights.html)["](https://docs.netapp.com/us-en/cloudinsights/task_getting_started_with_cloud_insights.html)。
- 3. ONTAP 的資料收集器 如需完整指示、請參閱 ["](https://docs.netapp.com/us-en/cloudinsights/task_getting_started_with_cloud_insights.html#configure-the-data-collector-infrastructure)[文件](https://docs.netapp.com/us-en/cloudinsights/task_getting_started_with_cloud_insights.html#configure-the-data-collector-infrastructure)["](https://docs.netapp.com/us-en/cloudinsights/task_getting_started_with_cloud_insights.html#configure-the-data-collector-infrastructure)

此外、如果您使用 StorageGRID 進行 VM 備份、也需要 StorageGRID 的資料收集器。

#### <span id="page-3-1"></span>**Red Hat OpenShift** 虛擬化中虛擬機器的監控功能範例

根據事件進行監控並建立警示

以下是一個範例、根據事件監控 OpenShift 虛擬化中包含 VM 的命名空間。在此範例中、會根據叢集中指定命名 空間的 **logs.Kubernetes**.event 建立監視器。

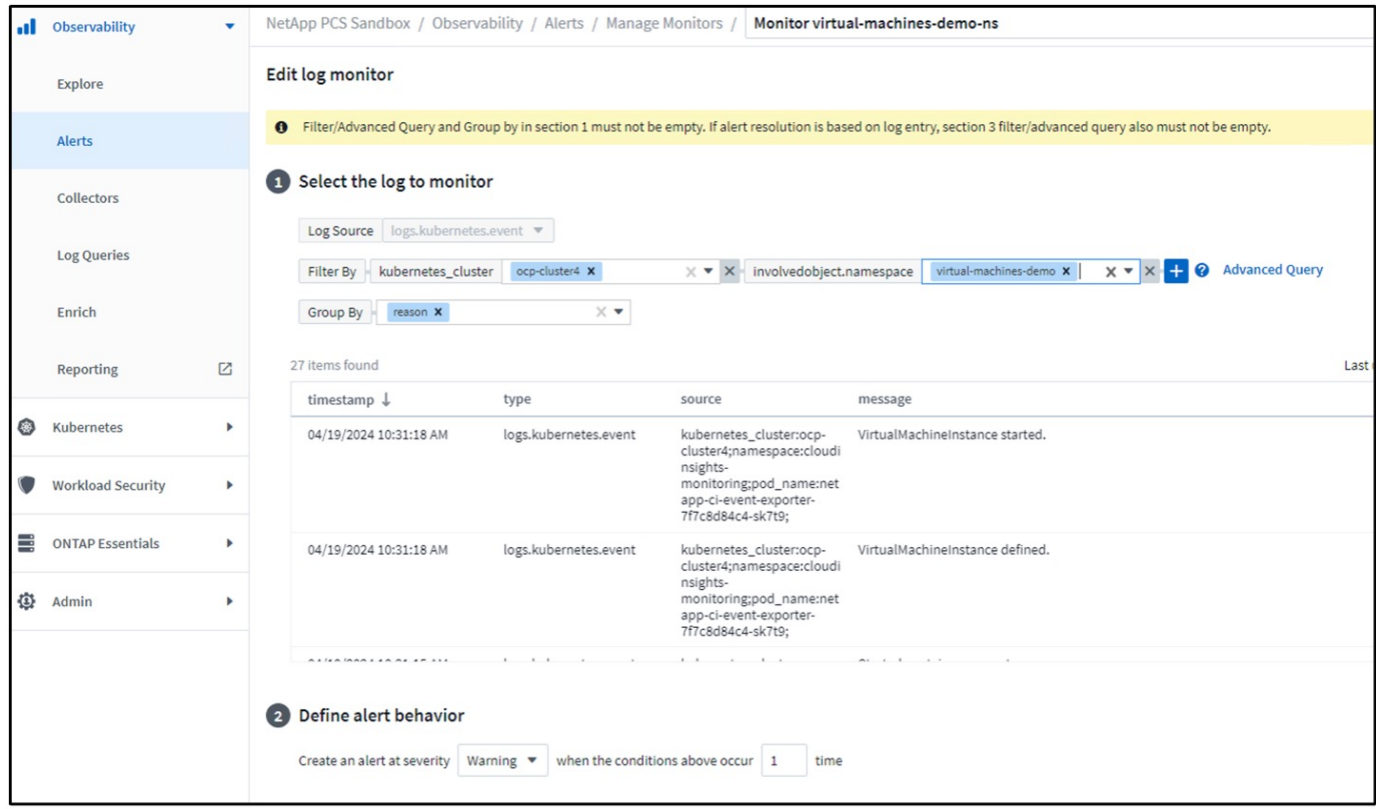

此查詢提供命名空間中虛擬機器的所有事件。(命名空間中只有一個虛擬機器)。也可以建立進階查詢、根據原 因為「失敗」或「故障掛載」的事件進行篩選、這些事件通常是在建立 PV 或將 PV 掛載至 Pod 時發生問題、 指出動態備建程序中的問題以建立持續性時所產生 VM 的 Volume 。 建立警示監控器時、如前所示、您也可以設定通知收件者。您也可以提供修正行動或其他資訊、以協助您解決錯 誤。在上述範例中、其他資訊可能是查看 Trident 後端組態和儲存類別定義、以解決此問題。

變更分析

透過變更分析、您可以檢視叢集狀態的變更、包括哪些人進行變更、有助於疑難排解問題。

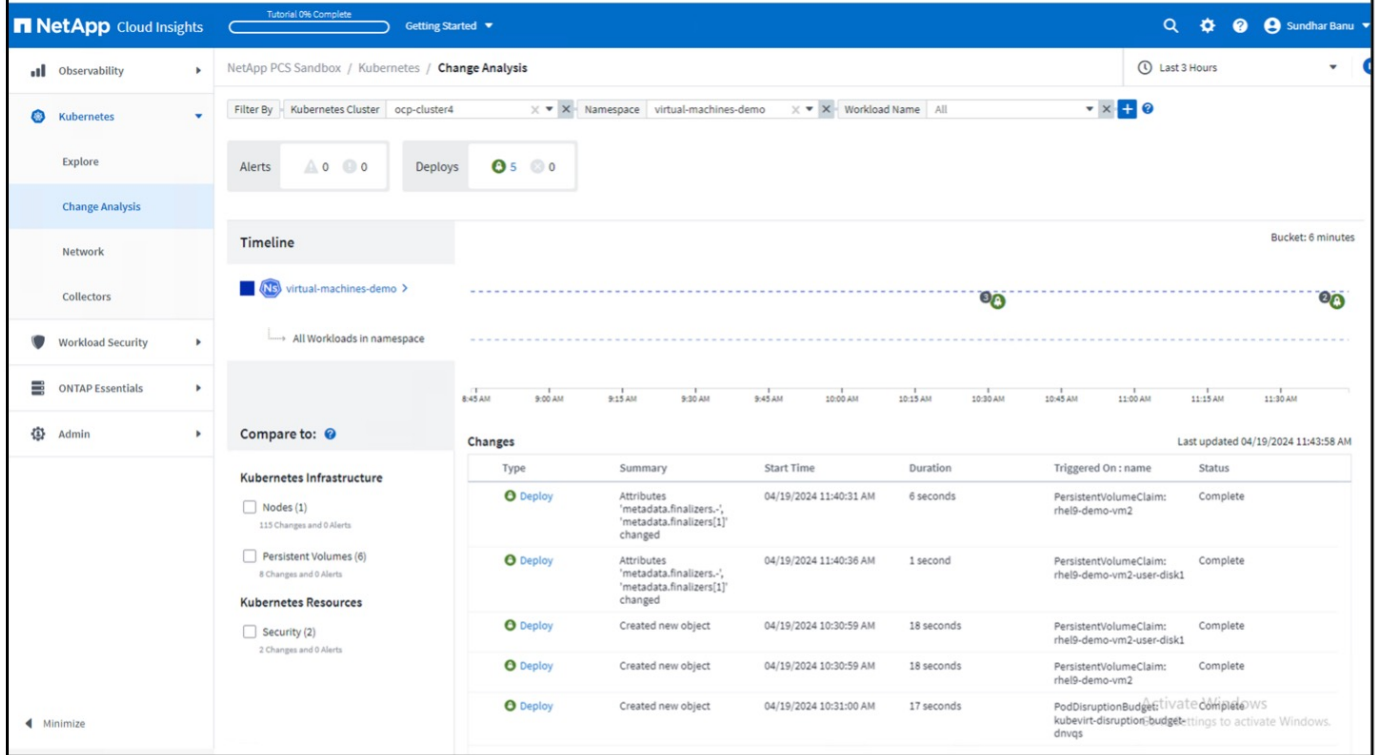

在上述範例中、變更分析是針對包含 OpenShift 虛擬化 VM 的命名空間、在 OpenShift 叢集上進行設定。儀表板 會根據時間表顯示變更。您可以向下切入以查看變更內容、然後按一下「所有變更差異」以查看資訊清單的差 異。從資訊清單中、您可以看到已建立持續磁碟的新備份。

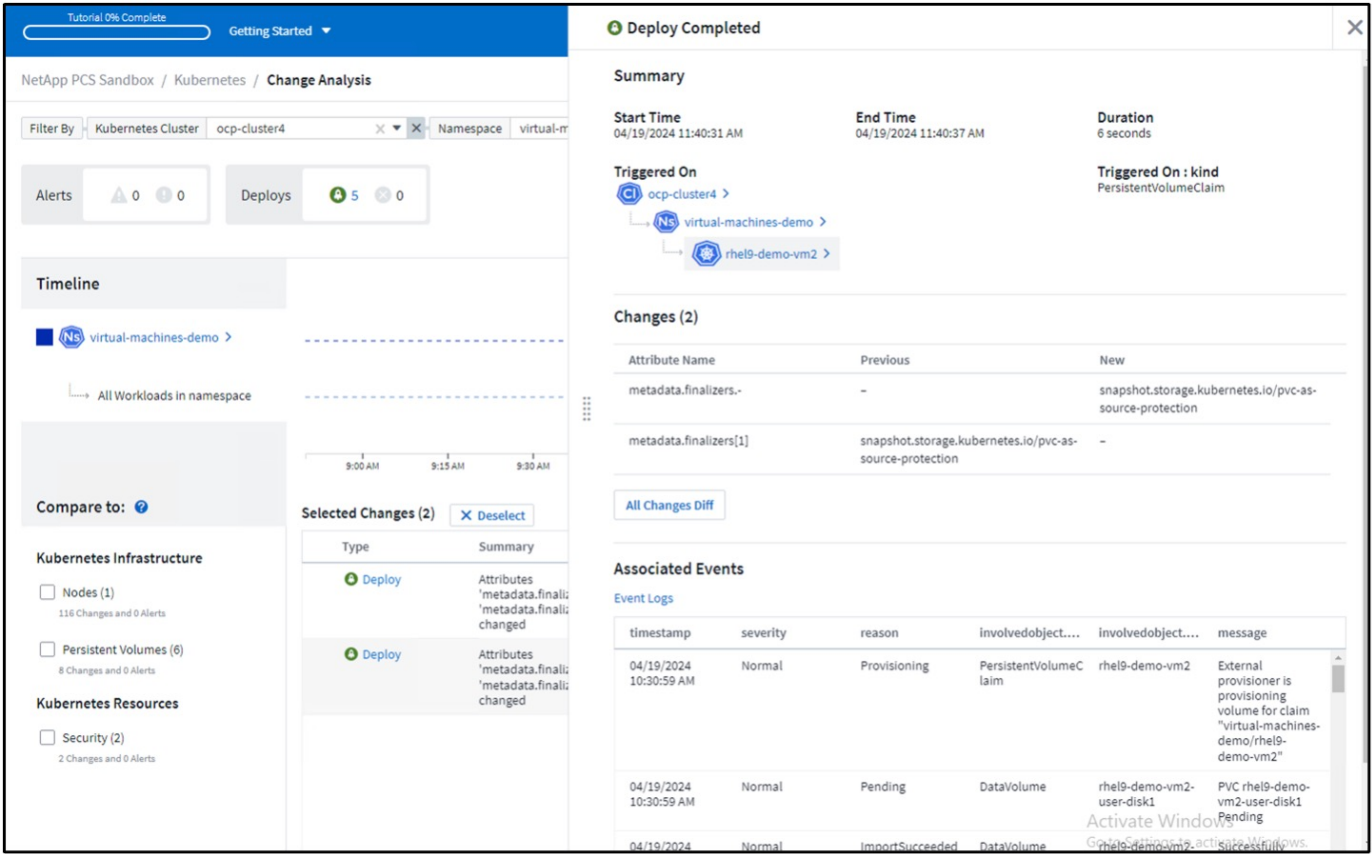

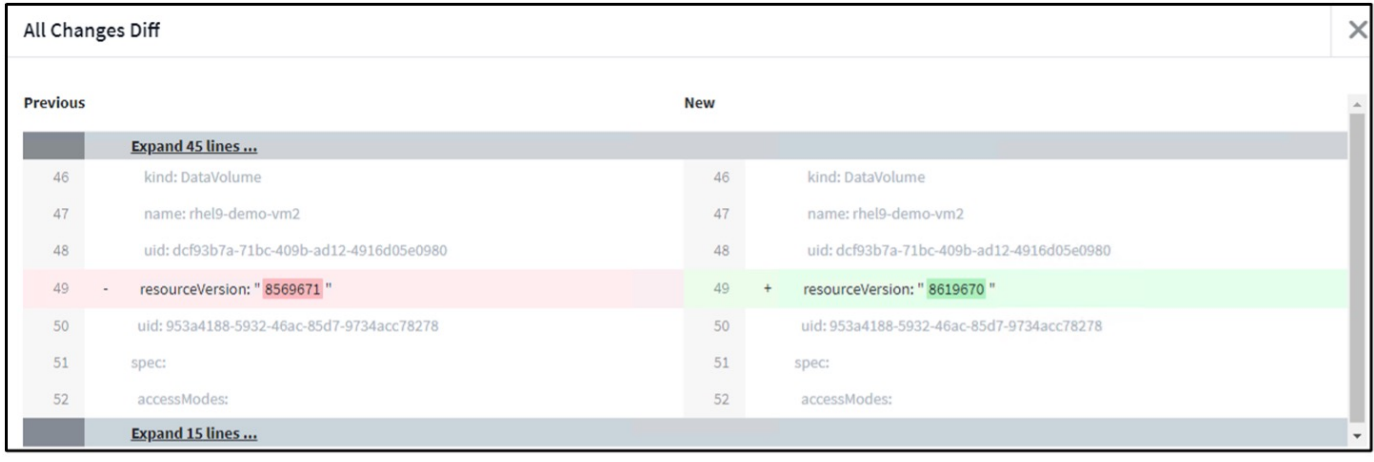

#### 後端儲存對應

有了 Cloud Insights 、您就能輕鬆查看 VM 磁碟的後端儲存設備、以及幾個有關 PVC 的統計資料。

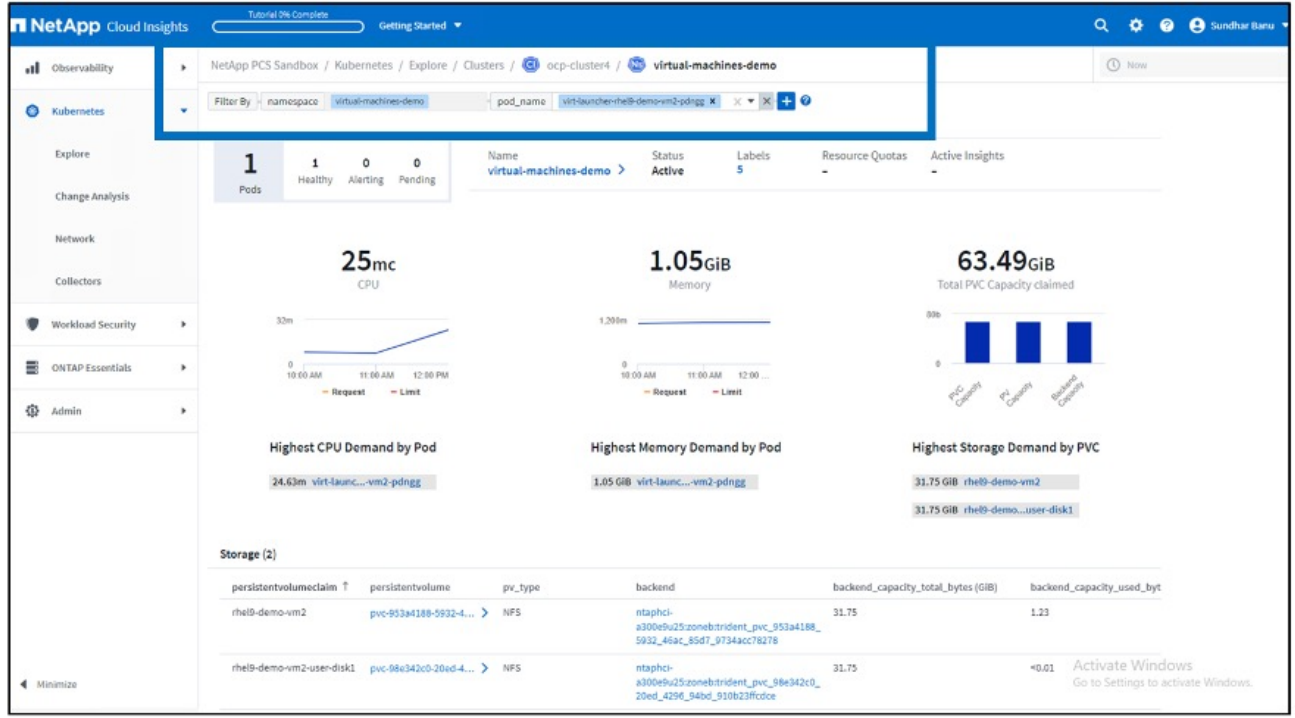

您可以按一下後端欄下方的連結、直接從後端 ONTAP 儲存設備提取資料。

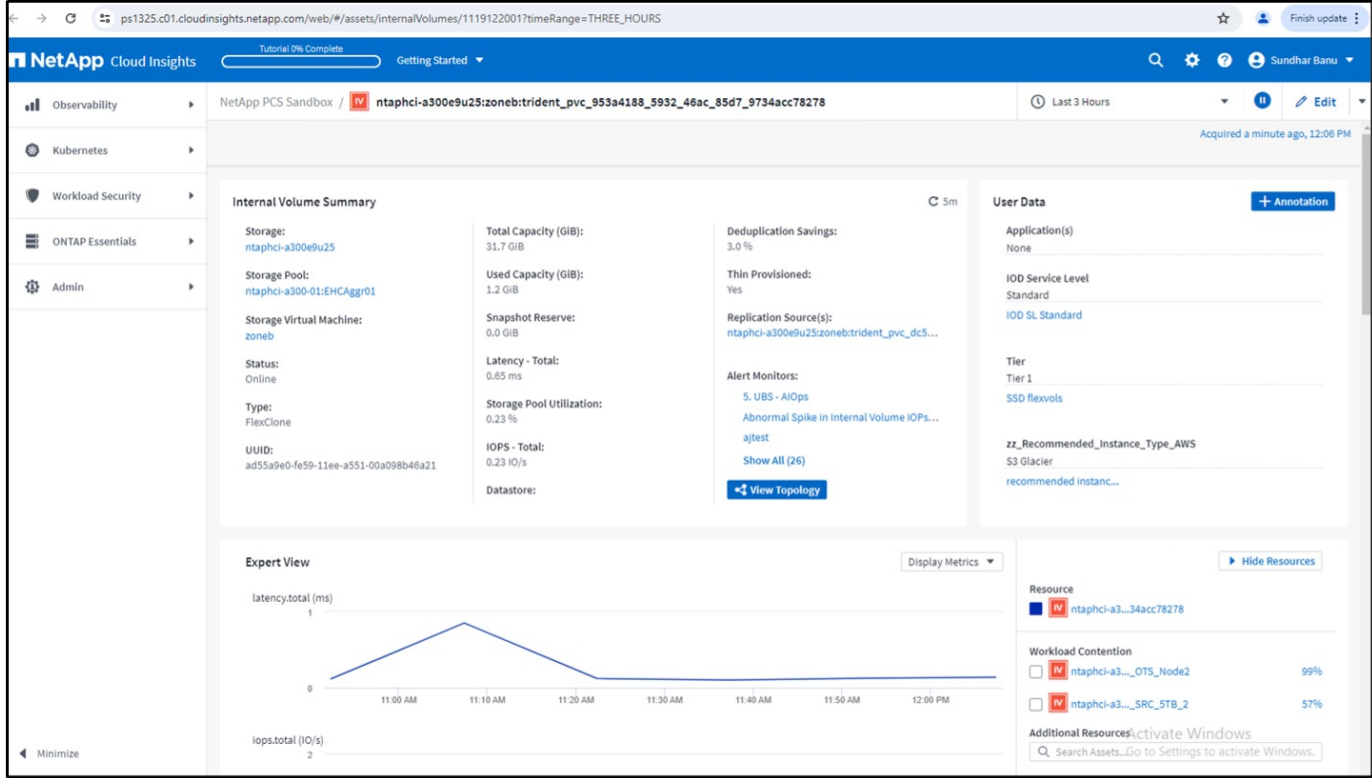

另一種檢視所有 Pod 到儲存設備對應的方法是從 Explore 下的 Observe 功能表建立 All Metrics 查詢。

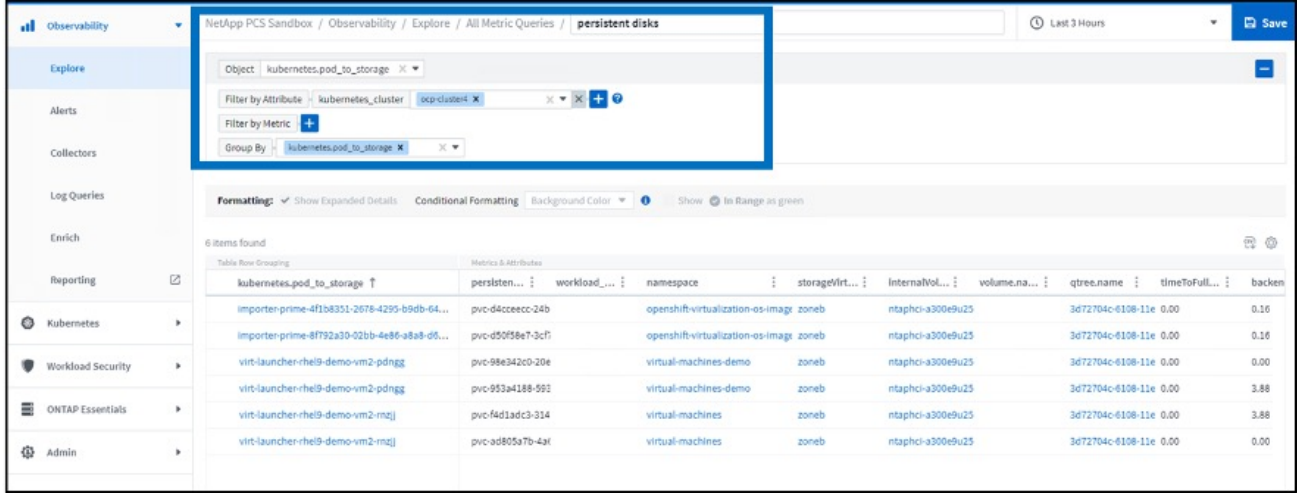

按一下任何連結、即可從 ONTP 儲存設備取得對應的詳細資料。例如、按一下 storageVirtualMachine 欄中的 SVM 名稱、即可從 ONTAP 取得 SVM 的詳細資料。按一下內部磁碟區名稱將會取得 ONTAP 中磁碟區的詳細資 料。

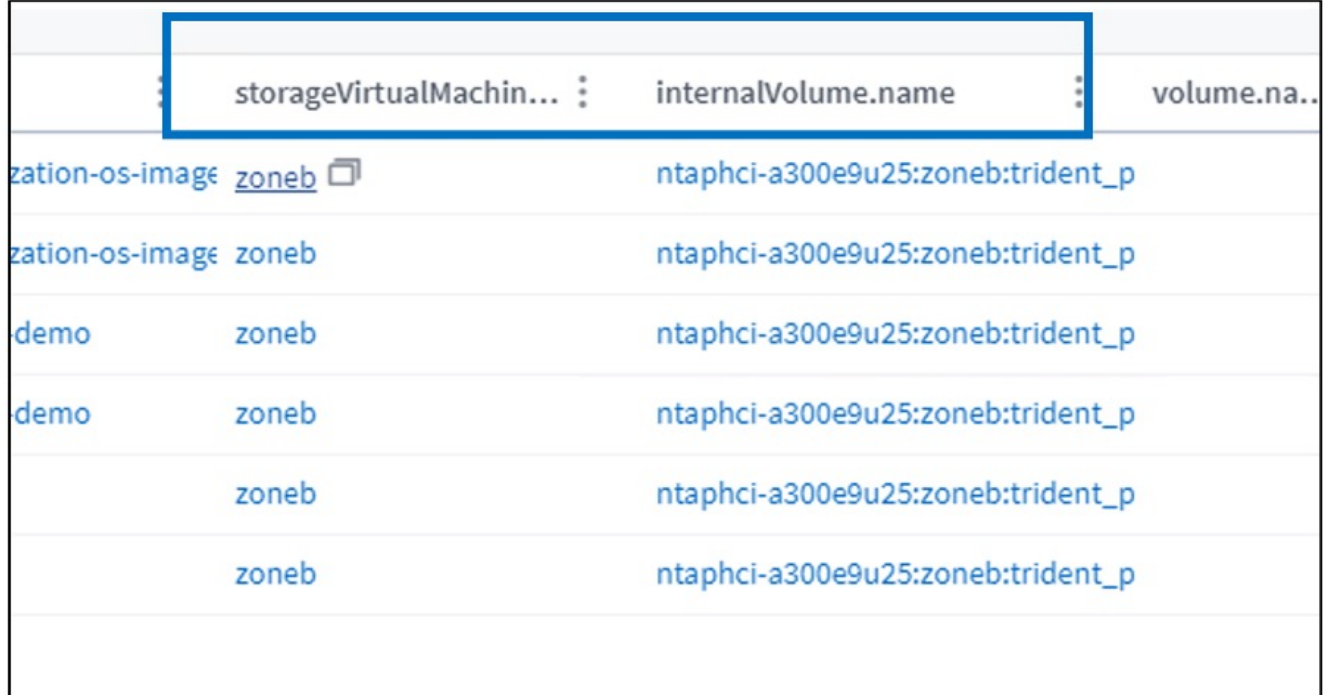

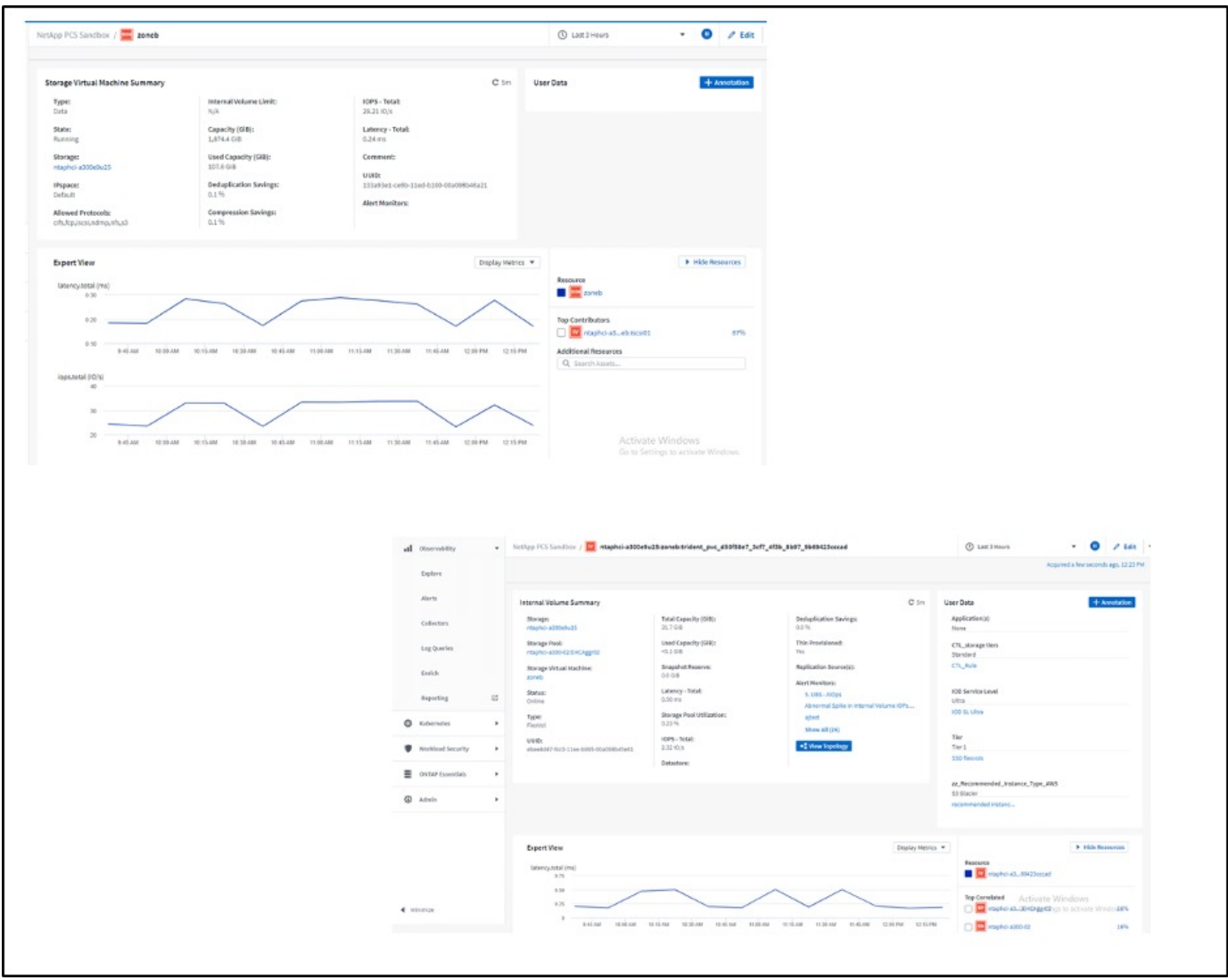

#### 版權資訊

Copyright © 2024 NetApp, Inc. 版權所有。台灣印製。非經版權所有人事先書面同意,不得將本受版權保護文件 的任何部分以任何形式或任何方法(圖形、電子或機械)重製,包括影印、錄影、錄音或儲存至電子檢索系統 中。

由 NetApp 版權資料衍伸之軟體必須遵守下列授權和免責聲明:

此軟體以 NETAPP「原樣」提供,不含任何明示或暗示的擔保,包括但不限於有關適售性或特定目的適用性之 擔保,特此聲明。於任何情況下,就任何已造成或基於任何理論上責任之直接性、間接性、附隨性、特殊性、懲 罰性或衍生性損害(包括但不限於替代商品或服務之採購;使用、資料或利潤上的損失;或企業營運中斷),無 論是在使用此軟體時以任何方式所產生的契約、嚴格責任或侵權行為(包括疏忽或其他)等方面,NetApp 概不 負責,即使已被告知有前述損害存在之可能性亦然。

NetApp 保留隨時變更本文所述之任何產品的權利,恕不另行通知。NetApp 不承擔因使用本文所述之產品而產 生的責任或義務,除非明確經過 NetApp 書面同意。使用或購買此產品並不會在依據任何專利權、商標權或任何 其他 NetApp 智慧財產權的情況下轉讓授權。

本手冊所述之產品受到一項(含)以上的美國專利、國外專利或申請中專利所保障。

有限權利說明:政府機關的使用、複製或公開揭露須受 DFARS 252.227-7013(2014 年 2 月)和 FAR 52.227-19(2007 年 12 月)中的「技術資料權利 - 非商業項目」條款 (b)(3) 小段所述之限制。

此處所含屬於商業產品和 / 或商業服務(如 FAR 2.101 所定義)的資料均為 NetApp, Inc. 所有。根據本協議提 供的所有 NetApp 技術資料和電腦軟體皆屬於商業性質,並且完全由私人出資開發。 美國政府對於該資料具有 非專屬、非轉讓、非轉授權、全球性、有限且不可撤銷的使用權限,僅限於美國政府為傳輸此資料所訂合約所允 許之範圍,並基於履行該合約之目的方可使用。除非本文另有規定,否則未經 NetApp Inc. 事前書面許可,不得 逕行使用、揭露、重製、修改、履行或展示該資料。美國政府授予國防部之許可權利,僅適用於 DFARS 條款 252.227-7015(b)(2014 年 2 月)所述權利。

商標資訊

NETAPP、NETAPP 標誌及 <http://www.netapp.com/TM> 所列之標章均為 NetApp, Inc. 的商標。文中所涉及的所 有其他公司或產品名稱,均為其各自所有者的商標,不得侵犯。